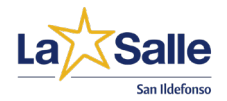

# NUEVA SECCIÓN EN LA PÁGINA WEB: "GESTIONES SECRETARÍA"

Estimadas familias:

A partir de este curso 2023/2024, nuestra página web contará con una nueva sección, llamada "Gestiones", dentro de la sección de secretaría. Con ella pretendemos agilizar algunos de los trámites más solicitados por nuestras familias, alumno/as y exalumnos/as, como, por ejemplo, solicitud de certificados, modificación de datos familiares o de datos bancarios. Procedemos a explicarles brevemente su funcionamiento.

1. Entramos en la página web del colegio [\(https://www.lasallesanildefonso.es/\)](https://www.lasallesanildefonso.es/) y, en la parte superior de la pantalla de inicio, hacemos clic en "**SECRETARÍA**".

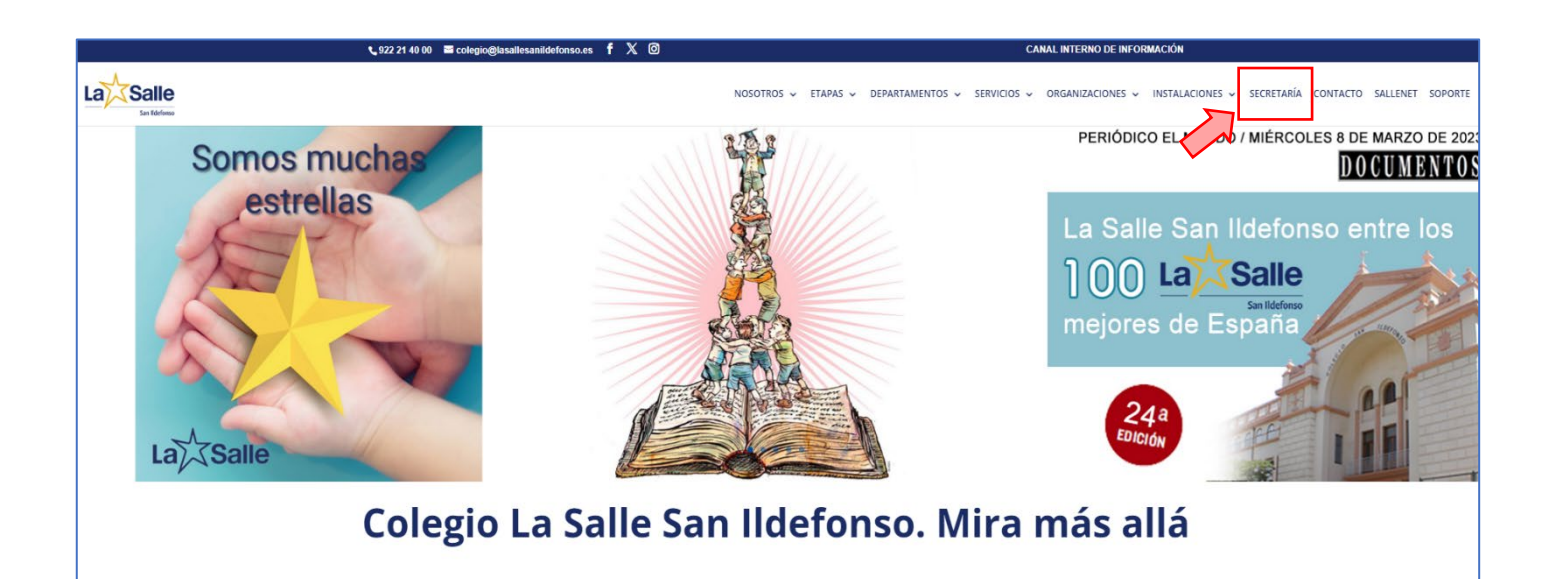

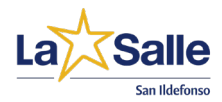

2. En la parte inferior de esta página, podemos encontrar las distintas gestiones

disponibles:

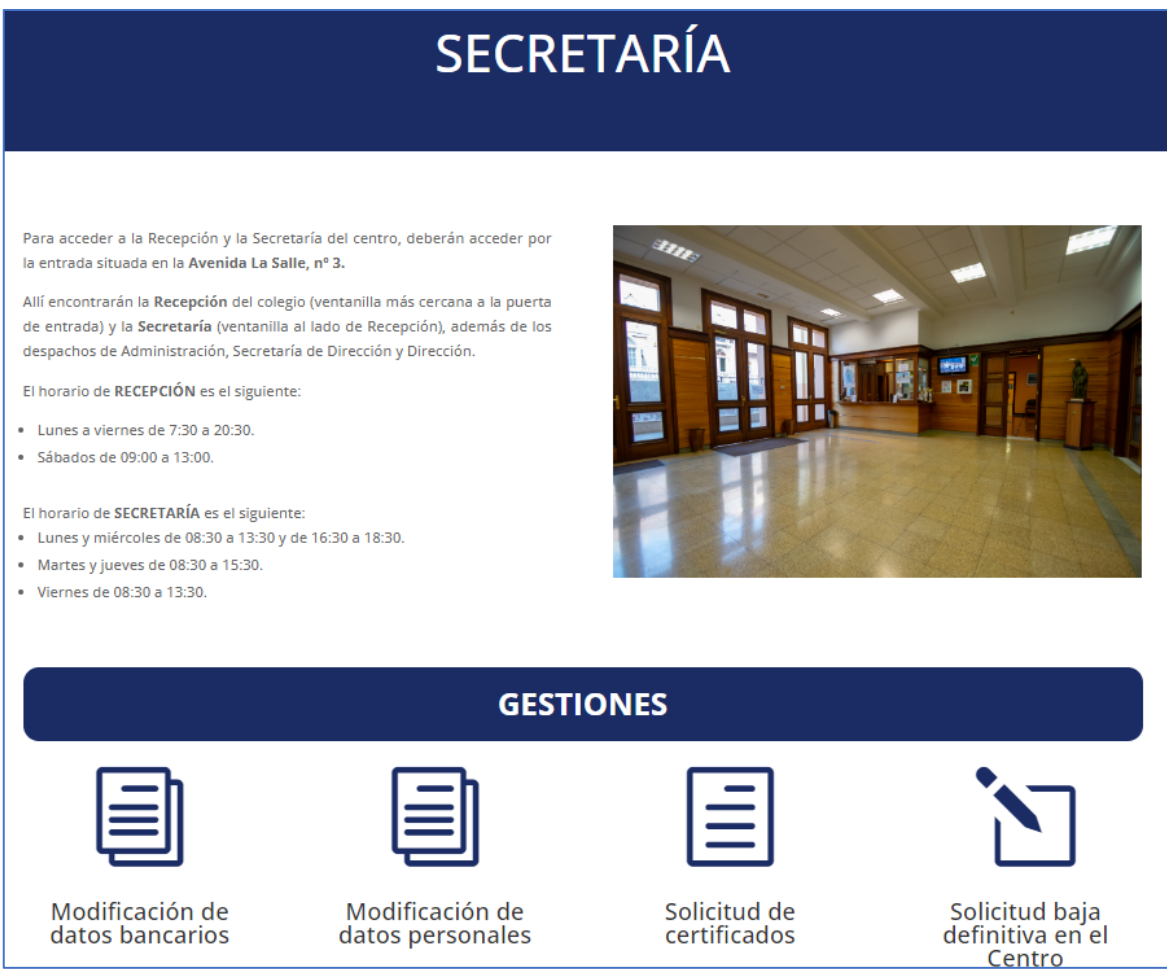

## 2.1. Modificación de datos bancarios

Si desean modificar la cuenta a la que tienen domiciliados los recibos del colegio, deben seleccionar esta opción. Les aparecerá un intuitivo formulario que deben rellenar para poder hacer efectivo dicho cambio, ya sea en uno o varios alumnos.

### 2.2.Modificación de datos personales

Esta es la opción donde deben hacer clic si desean algún dato personal. Pueden modificar datos de toda la familia, suyos como padre/madre/tutor o de uno o varios de sus hijos/as.

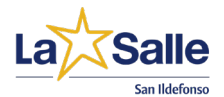

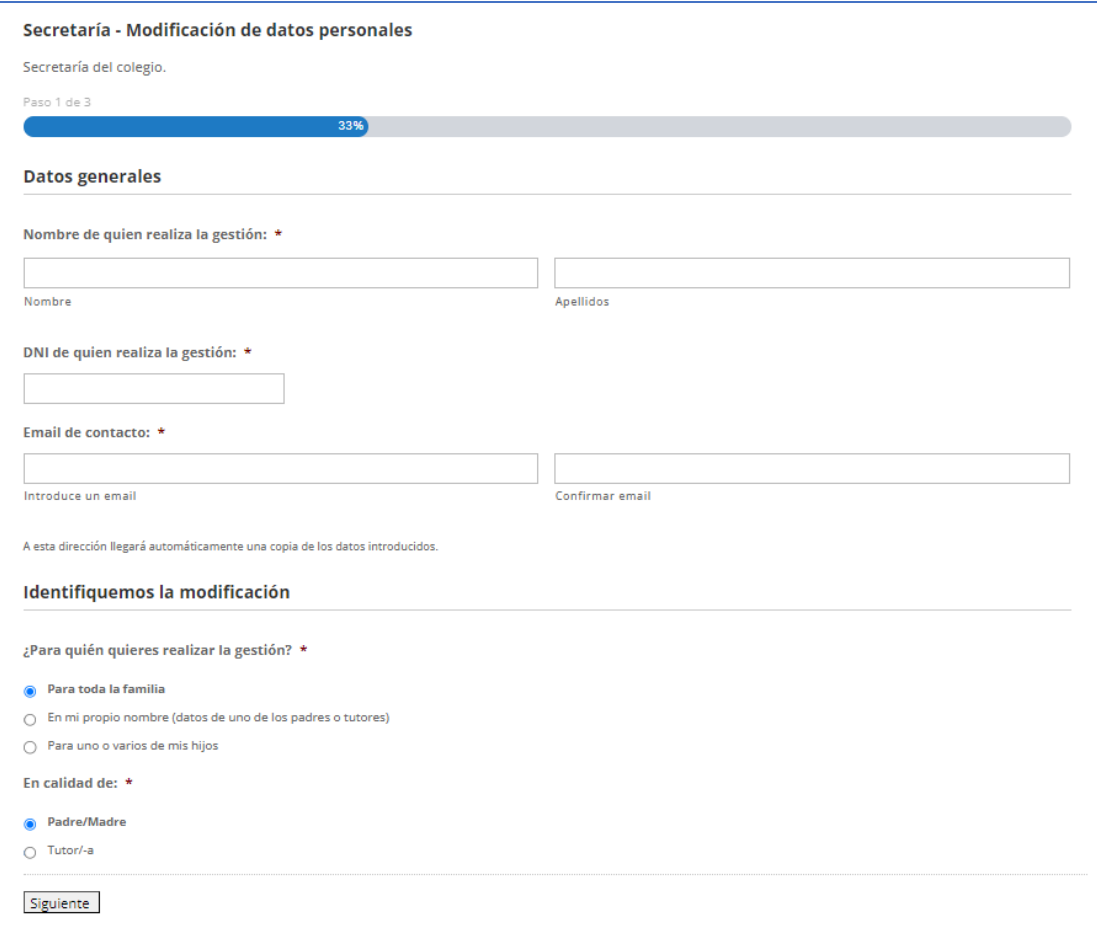

- a) En el caso de que quieran modificar el domicilio familiar, deberán seleccionar la opción "Para toda la familia".
- **b)** Si quisieran modificar algún dato en su propio nombre, como padre/madre/tutor/tutora, tendrán las siguientes opciones:

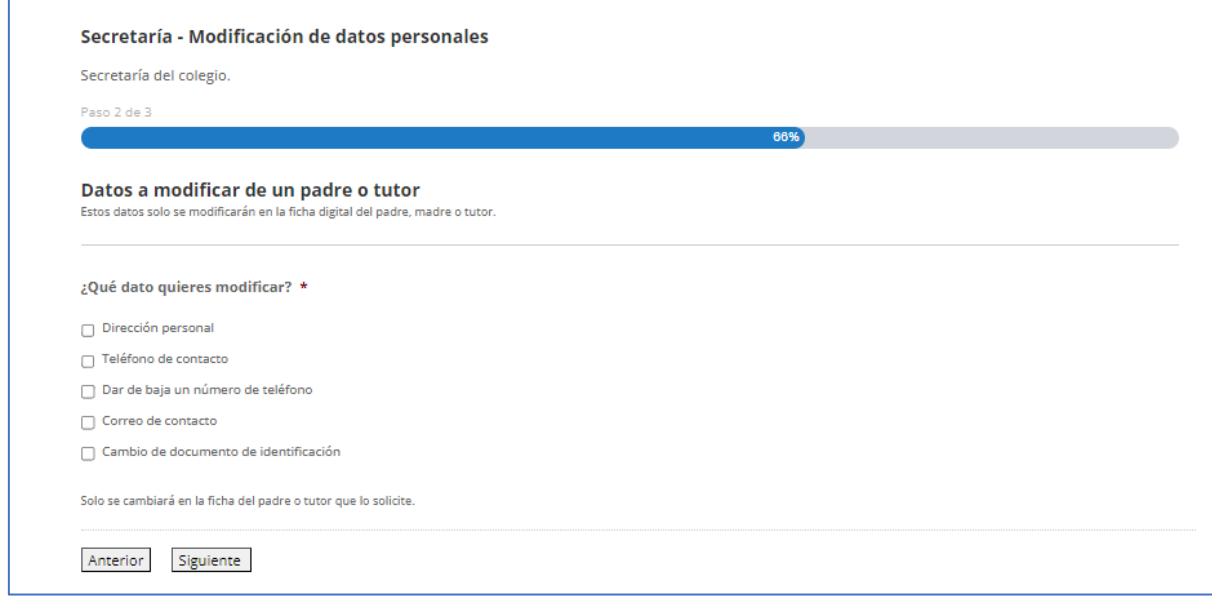

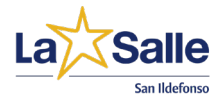

c) Si quisieran modificar algún dato de sus hijos/as o tutelados/as, deberán indicar de qué alumno quieren hacer el cambio y adjuntar una copia del documento de identidad del mismo.

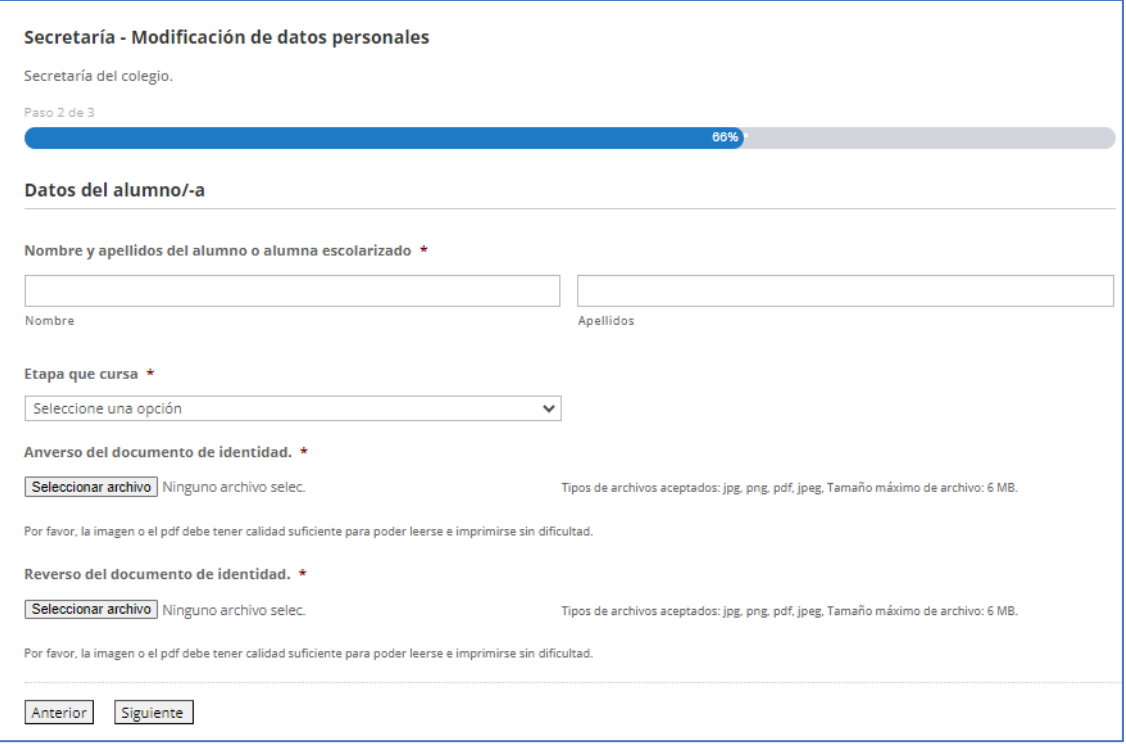

## 2.3. Solicitud de certificados

Ya no será necesario solicitar los certificados por correo electrónico o acudiendo a la ventanilla del centro, sino que bastará con hacer clic en esta opción y rellenar los campos que aparecen.

Tras añadir los datos generales, así como los datos del alumno/a del que se requiere el documento, podemos elegir el tipo de certificado solicitado. Si el que queremos no está entre las opciones disponibles, marcaremos la opción "Otro", que nos permitirá especificar el que deseamos.

Por defecto, los certificados serán enviados por correo electrónico, en línea con nuestro compromiso con la sostenibilidad y la digitalización de ciertos trámites. Sin embargo, si por algún motivo requirieran del certificado solicitado en papel, pueden marcar esta opción al final del formulario.

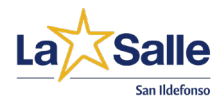

## Solicitud de certificados

### Secretaría - Solicitud de certificados

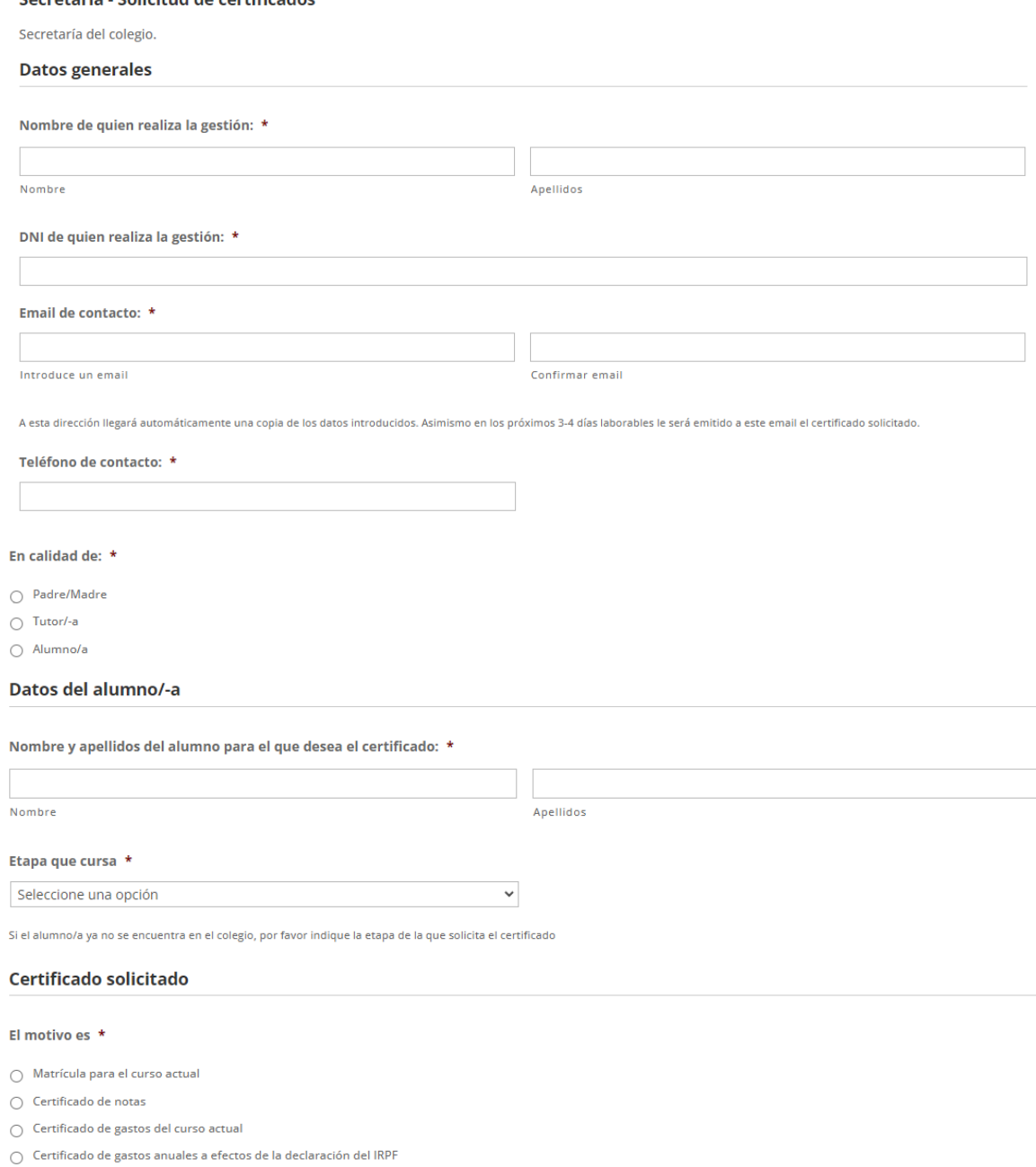

 $\bigcirc$  Otro

#### Necesito que este certificado sea emitido en formato papel

 $\Box$  Sí, Necesito que este certificado sea emitido en formato papel

Marque esta casilla solo si necesita el certificado en formato papel

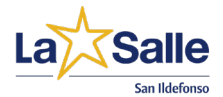

## 2.4. Solicitud baja definitiva del centro

Si hacen clic en esta opción, podrán descargarse el documento necesario para comunicar la baja del centro, si ese fuera el caso. Se trata de un PDF editable, que pueden rellenar en el mismo ordenador, y deben firmar y remitir a secretaría, por correo electrónico (a [secretaria.colegio@lasallesanildefonso.es](mailto:secretaria.colegio@lasallesanildefonso.es) ) o entregarlo en el colegio.

Confiamos que esta nueva sección pueda facilitar la comunicación escuela-familias y agilizar los trámites más frecuentes. Gracias a este nuevo procedimiento, no será necesario enviar correos electrónicos para realizar estas gestiones, bastará con seguir los pasos indicados.

Cuando rellenen cualquiera de los formularios, recibirán un correo electrónico con una copia sus respuestas (si no la encuentran en la bandeja de entrada, consulten la bandeja de spam).

Cualquier consulta, no duden en contactar con nosotros, donde les atenderemos como siempre con gusto, a través de [secretaria.colegio@lasallesanildefonso.es](mailto:secretaria.colegio@lasallesanildefonso.es)